# ةقطنملا ىلإ دنتسملا ةيامحلا رادج نيوكت رصنع ةسسؤم عم كرتشم عقوم يف (ZBFW( Cisco نم (CUBE (دحوملا دودحلا

# تايوتحملا

ةمدقملا <u>ةيساسألI تابلطتملI</u> تابلطتملا <mark>ةمدختسملل تاننوكمل</mark>ا ةيساسأ تامولعم ة<br><u>ةكبشلل يطيطختلا مسرلا</u> ZBFW مادطصا راسم ميهافم تاني وكتل<u>ا</u> نامألا قطانم ديدحت اهب قبوثومللا رورملل ةكرحل ةس ايس قطيرخو قئف قطيرخو ليوص و قمئاق ءاش نا قطانم جوز تان ييءت ءاشنا تاه<u>جاوليل قطانيم نيي يءت</u> ةحصلا نم ققحتلا لاصتالا - تانايبلا مزح قفدت جذومن رماوألا راهظإ show zone-pair security show call active voice compact rtp voip تالاصتإ راهظإ طشنلا توصلا صخلم راهظإ UA-SIP تالاصتال TCP ليصافت ضرع تاسايسلاب صاخلا ةيامحلا رادج تاسلجل يساسألا ماظنلا راهظإ ققطنملا جوز تاسلج صحف show policy-map type <u>اهحال صاو ءاطخألI فاشكت س</u> ZBFW +) LTI (بعكملل يلحملا زيمرتلا ةهجاو

# ةمدقملا

عقوم يف (ZBFW (ةقطنملا ىلإ دنتسملا ةيامحلا رادج نيوكت ةيفيك دنتسملا اذه حضوي .Cisco نم (CUBE (دحوملا دودحلا رصنع ةسسؤم عم كرتشم

# ةيساسألا تابلطتملا

### تابلطتملا

.دنتسملا اذهل ةصاخ تابلطتم دجوت ال

### ةمدختسملا تانوكملا

- هجوم Cisco يذلا لغشي جمانرب Cisco IOS® XE 17.10.1a

.ةصاخ ةيلمعم ةئيب يف ةدوجوملI ةزهجألI نم دنتسملI اذه يف ةدراولI تامولعملI ءاشنإ مت تناك اذإ .(يضارتفا) حوسمم نيوكتب دنتسملا اذه يف ةمدختسُملا ةزهجألا عيمج تأدب .رمأ يأل لمتحملا ريثأتلل كمهف نم دكأتف ،ليغشتلا ديق كتكبش

# ةيساسأ تامولعم

16.7.1+ ىتح XE IOS Cisco ىلع ZBFW و Enterprise Cube ل كرتشملا عقوملا معد متي مل -

- معدي CUBE Enterprise تاقفدت طئاسولا CUBE + ZBFW RTP-RTP طقف. رظنا:

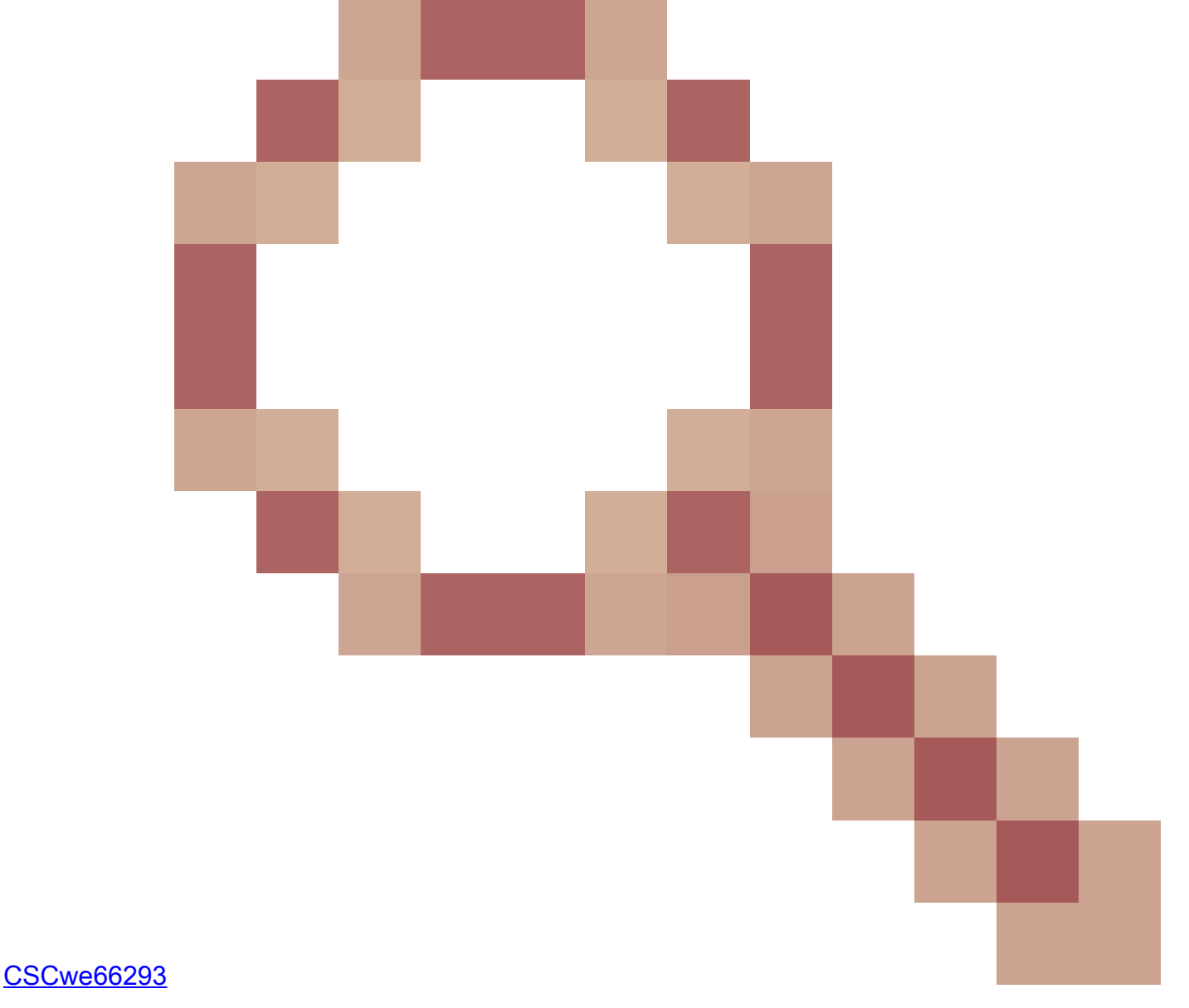

وأ MGCP تاباوب وأ CUBE ةمدخ دوزم وأ CUBE طئاسولا ليكو ىلع دنتسملا اذه قبطني ال - TDM/ةيرظانتلا ةيتوصلا تاباوبلا وأ 323H تاباوب وأ ESRST وأ SRST Cisco تاباوب وأ SCCP .ىرخألا

:يلاتلا دنتسملا عجار ،ZBFW و ةيرظانتلا/TDM توصلا تاباوب ىلع عالطالل [https://www.cisco.com/c/en/us/support/docs/security/ios-firewall/213550-troubleshoot-one-way](https://www.cisco.com/c/ar_ae/support/docs/security/ios-firewall/213550-troubleshoot-one-way-audio-problems-in-f.html)[audio-problems-in-f.html](https://www.cisco.com/c/ar_ae/support/docs/security/ios-firewall/213550-troubleshoot-one-way-audio-problems-in-f.html)

ةكبشلل يطيطختلا مسرلا

ةكبشلا لخاد نىيتامسم ةكبشلل نىتقطنم مىسقت يتدحو جذومنلا نىوكت حضوىس .اهجراخو

.IP نيتكبش جراخلا نمضتيو ةدحاو IP ةكبش ىلع لخادلا يوتحي

3 ةقبطلا ةكبش ططخم

Endpoint\_A - Network A - Gig1 - CUBE - Gig3 - Network B - CUCM \\_ Network C - Endpoint\_B

7 ىوتسملا نم تاملاكملا قفدت

Call Direction =======================================> Endpoint  $A >$  SIP > CUBE > SIP > CUCM > SIP > Endpoint B

عباسلا ىوتسملا نم طئاسو قفدت

Endpoint\_A  $\langle$  RTP  $\langle$  CUBE  $\langle$  RTP  $\langle$  Endpoint\_B

ZBFW مادطصا راسم ميهافم

- .ةهجاو ىلع كلذ دعب هفيرعت متي نامأ ةقطنم مسا نيوكتب موقت ،ZBFW نيوكت دنع .مسإ ةقطنم كلذ عم نرتقى نراق نأ نم/ىلإ رورم ةكرح هلك اذه دعب
	- .ةقطنملا سفن ىلإ/نم رورملا ةكرحب امئاد حمسي ○
	- نيوكت اەب حمسي مل ام ةفJنتخم قطانم نم/ىلإ رورملا ةكرح طاقسإ متي ⊸ .لوؤسملا
- جوز نيوكت ربع ةقطنم نييءت ءاشنإ بجي ،اهب حومسملI رورملI ةكرح تاقفدت ديدحتل .ةهجولاو ردصملا قطانم ءامسأ ددحي يذلا هاجتإلا يداحأ ةقطنم
	- مكحت ريفوتل مدختسري ةمدخ جەنب اذه ةقطنملا جوز نيييءت طٻتري كلذ دعٻو ⊸ ريغو اهب حامسلاو اهصحف مت يتلا رورملا ةكرح عاونأل تايوتسملا ددعتم .اهب حومسملا
- ةكرح ةيتاذلا ةقطنملا نمضتت .ةصاخلا ةيتاذلا ةقطنملا يف CUBE Enterprise لمعت .كلذ ىلإ امو ،DNS و NTP و SSH و ICMP لثم هنم/هجوملا ىلإ ىرخأ رورم
	- بجيو ةيتاذلا ةقطنملا يف LTI CUBE عم مادختسالل زاهجلاب صاخلا PVDM دجوي ال ○

.ايرادإ اهنيوكت مت ةقطنم ىلإ هنييعت

جاوزا نيوكت ل وؤسملا علء بجي كJذل ايﺉاقلت ةدئاعلا رورملا ةكرحب ZBFW حمسي الـ • .ةدئاعلا رورملا ةكرح فيرعتل قطانملا

جهبم لكشب ةيلاتلا قطانملا ةفاضإ نكمي ،رابتءال يف ةيلاتلا تالثان طاقنلا عضو عم :ثيح انب ةصاخلا 3L ةكبش ىلع

- ةيجراخلا ةقطنملا يه 1gig ،a ةكبشلا •
- ةقطنملا لخاد 3Gig و C ةكبشلاو B ةكبشلا دجوت •
- ةيتاذلا ةقطنملا نم ءزج وه بعكملا •

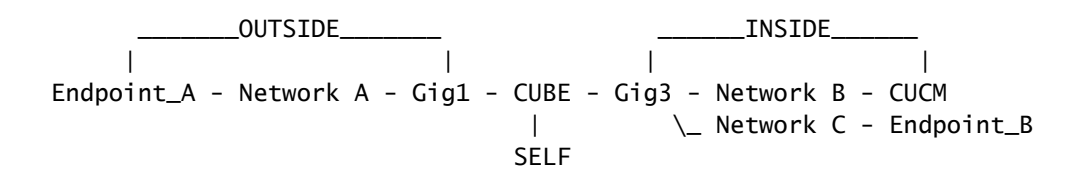

ةكرحل اهيلإ جاتحن هاجتإلI يداحأ قطانم جوزل تانييءت عبرأ ءاشنإ ايقطنم اننكمي كلذ دعب :ZBFW+CUBE ربع تانايبلا رورم

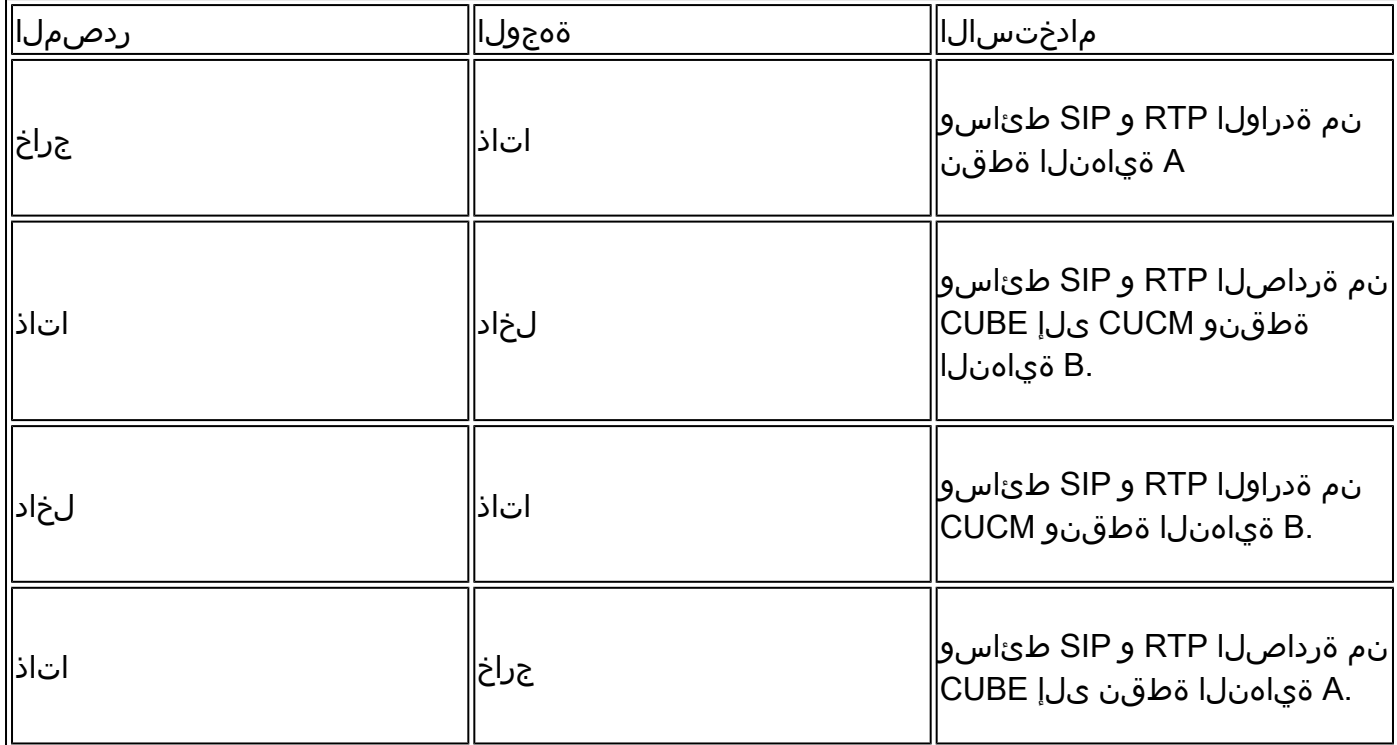

XE IOS Cisco هجوملا لمع ىلع ZBFW نيوكت ءدب اننكمي ،رابتعالا يف ميهافملا هذه عضوب .بعكمك

ت**ان**يوكتلI

نامألا قطانم ديدحت

اهنأ ىلع تاذلا فيرعت مزلي ال .جراخو لخاد :نامألل نيتقطنم نيوكت ىلإ ةجاحب اننأ ركذت .ةيضارتفا

! zone security INSIDE zone security OUTSIDE !

اهب قوثوملا رورملا ةكرحل ةسايس ةطيرخو ةئف ةطيرخو لوصو ةمئاق ءاشناإ

حامسلاو اهتقباطمل هجوملل بيلاسأل انيوكت انيلع بجي يتال رورملا ةكرح يف مكحتلل .اهب

صحفـل ةس|ىس ططخمو ةئف ةطىرخو ةعسوم لـوصو ةمئاق ءاشن|ب موقنس ،كلذب مايقلل .انب ةصاخلا رورملا ةكرح

ةدراولا رورملا ةكرح نم لك نييءتب موقت ةقطنم لكل ةسايس ئشننس طيسبتاا لجأ نم .ةرداص ل|و

لوكوتوربل TLS-SIPو ةقباطملا لوكوتوربل SIP لثم تانيوكتلا مادختسإ متي دق هنأ ظحال Ports/IP نيوكت مت ،ةيحيضوت ضارغأل نكلو ةقباطملا

ةس|يس|ل| ةطيرخ ،ةئفل| ةطيرخ ،ةعسومل| لوصول| ةمئاق جراخ

<#root>

**! Define Access List with ACLs for OUTSIDE interface**

ip access-list extended TRUSTED-ACL-OUT 10 remark Match SIP TCP/UDP 5060 and TCP TLS 5061 11 permit tcp 192.168.1.0 0.0.0.255 any range 5060 5061 12 permit tcp any 192.168.1.0 0.0.0.255 range 5060 5061 13 permit udp 192.168.1.0 0.0.0.255 any eq 5060 14 permit udp any 192.168.1.0 0.0.0.255 eq 5060 ! 20 remark Match RTP Port Range, IOS-XE and Remote Endpoints 21 permit udp 192.168.1.0 0.0.0.255 any range 8000 48198 22 permit udp any 192.168.1.0 0.0.0.255 range 8000 48198 ! **! Tie ACL with Class Map** class-map type inspect match-any TRUSTED-CLASS-OUT match access-group name TRUSTED-ACL-OUT ! **! Tie Class Map with Policy and inspect**

policy-map type inspect TRUSTED-POLICY-OUT class type inspect TRUSTED-CLASS-OUT

!

ةسايسلا ةطيرخ ،ةئفلا ةطيرخ ،ةعسوملا لوصولا ةمئاق لخاد

! ip access-list extended TRUSTED-ACL-IN 1 remark SSH, NTP, DNS 2 permit tcp any any eq 22 3 permit udp any any eq 123 4 permit udp any any eq 53 ! 10 remark Match SIP TCP/UDP 5060 and TCP TLS 5061 11 permit tcp 192.168.2.0 0.0.0.255 any range 5060 5061 12 permit tcp any 192.168.2.0 0.0.0.255 range 5060 5061 13 permit udp 192.168.2.0 0.0.0.255 any eq 5060 14 permit udp any 192.168.2.0 0.0.0.255 eq 5060 ! 20 remark Match RTP Port Range, IOS-XE and Remote Endpoints 21 permit udp 192.168.2.0 0.0.0.255 any range 8000 48198 22 permit udp any 192.168.2.0 0.0.0.255 range 8000 48198 23 permit udp 192.168.3.0 0.0.0.31 any range 8000 48198 24 permit udp any 192.168.3.0 0.0.0.31 range 8000 48198 ! class-map type inspect match-any TRUSTED-CLASS-IN match access-group name TRUSTED-ACL-IN ! policy-map type inspect TRUSTED-POLICY-IN class type inspect TRUSTED-CLASS-IN inspect class class-default drop log !

قطانم جوز تانييعت ءاشنإ

.لودجلا يف اقبسم اهتشقانام تمت يتلا ةعبرألا قطانم جوز تانيءت ءاشنا بجي كلذ دعب

.ةسايسلا ةطيرخ يف اقباس اهؤاشنإ مت ةمدخ ةسايس ىلإ هذه قطانملا جاوزأ ريشتس

### <#root>

**! INSIDE <> SELF**

```
zone-pair security IN-SELF source INSIDE destination self
 service-policy type inspect TRUSTED-POLICY-IN
zone-pair security SELF-IN source self destination INSIDE
  service-policy type inspect TRUSTED-POLICY-IN
!
```

```
zone-pair security OUT-SELF source OUTSIDE destination self
  service-policy type inspect TRUSTED-POLICY-OUT
zone-pair security SELF-OUT source self destination OUTSIDE
  service-policy type inspect TRUSTED-POLICY-OUT
!
```
تاهجاولل قطانم نييعت

<#root>

**! Assign Zones to interfaces**

```
int gig1
 zone-member security INSIDE
!
int gig3
 zone-member security OUTSIDE
!
```
### ةحصلا نم ققحتلا

```
لاصتالا - تانايبلا مزح قفدت جذومن
```
ءاعدتساب CUCM ل ةهجوم CUBE ىلإ B ةياهنلا ةطقن نم ةملاكم موقتس ،ةطقنلا هذه دنع :يلاتلا لسلستلا

- ةقبطنم ىلإ اەنبي،عت مټو 1 5060 gig ىلع بعكملا ىل| ةدراولا TCP SIP ةمزح لخدت فوس .1 ةيجراخ ردصم
- جراخلا نم ق $\mathsf{u}$ ا جوز مادختس|متوس يلاتلابو ةيتاذلا ةقطنملا يف بعكمل لمعي (self-جراخ) ةيتاذلا ةقطنملا ىلإ
- رورملا ةكرح صحفل map/policy-service ل اهب قوثوملا ةسايسلا جرخ مادختسإ متيس 3. قوثوملا جرخلل لوصولا ةمئاقو out ةئفلل اهب قوثوملا لوصولا ةمئاق ىلإ ادانتسا اهب
- لاسرإ ناكم ديدحتال يالحملا تاملاكملا هيجوت قطنم كالذ دعب CUBE مدختسيس .4 ل 3 gig نوكي نراق جرخم لاثم اذه يف .اهمادختسإ متيس يتلا جورخلا ةهجاوو ةملاكملا CUCM.
	- ربع تاملاكملا هيجوت ىلع ةماع ةرظن ىلع لوصحلل دنتسملا اذه ىلإ عجرا .1 بعكملا: [https://www.cisco.com/c/en/us/support/docs/voice/ip-telephony-voice-over-ip](https://www.cisco.com/c/ar_ae/support/docs/voice/ip-telephony-voice-over-ip-voip/211306-In-Depth-Explanation-of-Cisco-IOS-and-IO.html)[voip/211306-In-Depth-Explanation-of-Cisco-IOS-and-IO.html](https://www.cisco.com/c/ar_ae/support/docs/voice/ip-telephony-voice-over-ip-voip/211306-In-Depth-Explanation-of-Cisco-IOS-and-IO.html)
- 3 Gig نم رداصملا ةفاكل SIP ةوعدو ديدج TCP ليصوت ذخأم ءاشنإب بعكملا موقيس 5. قطانم جوز مدختسي فوس كلذل ةيتاذلا ةقطنملا يف بعكملا لمعي .(لخادلا يف) يتاذلا جارخإلا
- قوثوملا ةسايسلا نييعت/ةمدخلا جهن ل اهب قوثوملا لوصولا ةمئاق مادختسإ متيس 6.

```
Map-Class ةئفلا نم اهب قوثوملا لوصولا ةمئاق ىلإ ادانتسا رورملا ةكرح صحفل اهب
اهب قوثوملا (ACL (لوصولا يف مكحتلا ةمئاق ىلإ لوصولا ةمئاقو
```

```
تاباجتسا لاسرإل اذه يتاذلا جرخملاو لوخدلا قطانم يف ةدئاعلا رورملا ةكرحل .7
 .ءاعدتسالل
```
رماوألا راهظإ

show zone-pair security

- . قبطملا ةمدخلا جهنو ةقطنملا جوز تانييعت عيمج رمألا اذه رهظيس •
- جوز-ةقطنم صاخ نيءي نا تامعتسا تنك عيطتسي حاتفملا ةملكلا ةياغ ،ردصملI .ريثك دجاوتي نإ ققحتي نأ نييءت

<#root>

Router# **show zone-pair security** Zone-pair name IN-SELF 2 Source-Zone INSIDE Destination-Zone self service-policy TRUSTED-POLICY-IN Zone-pair name OUT-SELF 4 Source-Zone OUTSIDE Destination-Zone self service-policy TRUSTED-POLICY-OUT Zone-pair name SELF-IN 5 Source-Zone self Destination-Zone INSIDE service-policy TRUSTED-POLICY-IN Zone-pair name SELF-OUT 6 Source-Zone self Destination-Zone OUTSIDE service-policy TRUSTED-POLICY-OUT

Router#

**show zone-pair security source INSIDE destination self**

```
Zone-pair name IN-SELF 2
     Source-Zone INSIDE Destination-Zone self
     service-policy TRUSTED-POLICY-IN
```
show call active voice compact

<CUBE روظنم نم ةديعبلا طئاسولا تالاصتإ رمألا اذه رهظيس •

<#root>

Router#

**show call active voice com | i NA|VRF**

<callID> A/O FAX T<sec> Codec type Peer Address IP R:<ip>:<udp>

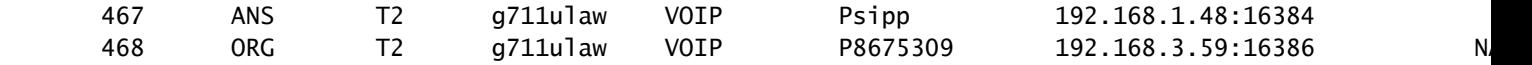

rtp voip تالاصتإ راهظإ

CUBE روظنم نم ةيلحملاو ةديعبلا طئاسولا لاصتا تامولعم رمألا اذه ضرعي •

#### <#root>

Router#

**show voip rtp con | i NA|VRF**

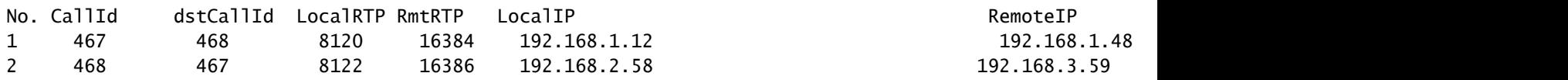

### طشنلا توصلا صخلم راهظإ

- توصلI ةمدخ ربع ەنءىوكت مت ي\زلI "طئاسولJ داوسJI تال|ح" رمI عم نارتقالIب ،رمالI اذه • . لاصتالا لجرأل (RX (يقلتلاو (TX (لاسرإلا تايئاصحإ رهظيس ،VoIP
- قاس ىلع RX عم TX قباطي نا بجي ،ZBFW و بعكملI لالخ نم قـفدتت طئاسولI تـناك اذإ TX 109 و RX 109 ،لاثملا ليبس ىلع .ريظنلا ءاعدتسإ

#### <#root>

Router#

**show call active voice br | i dur**

 dur 00:00:03 tx:107/24156 rx:109/24592 dscp:0 media:0 audio tos:0xB8 video tos:0x0 dur 00:00:03 tx:109/24592 rx:107/24156 dscp:0 media:0 audio tos:0xB8 video tos:0x0

### UA-SIP تالاصتال TCP ليصافت ضرع

- CUBE لالخ نم طشنلا TCP SIP لاصتا ليصافت رمألا اذه ضرعي •
- نكمي مادختسإ رماوأ لثم show sip-ua connections udp detail وأ show sip-ua connections tcp tls detail راهظإل سفن ليصافتلا ل UDP SIP و TCP-TLS

<#root>

Router#

**show sip-ua connections tcp detail**

Total active connections : 2 [..truncated..] Remote-Agent:192.168.3.52, Connections-Count:1

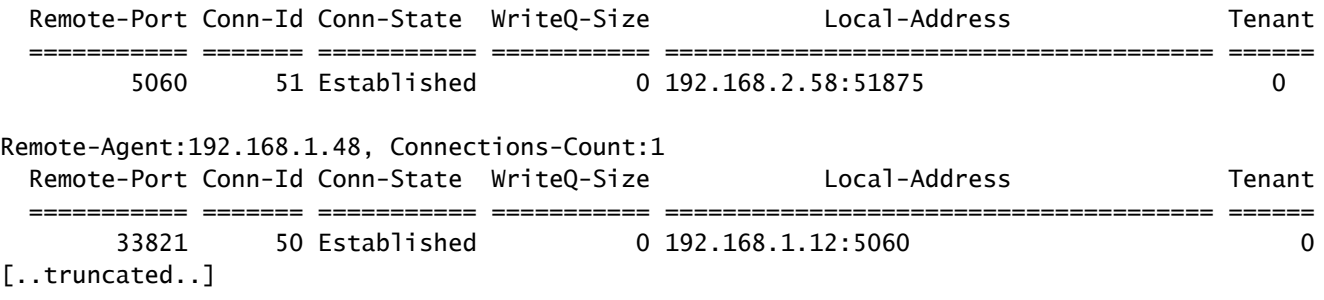

تاس|يسل|ب صاخل| ةيامحل|رادج تاس|رجل يس|سأل| ماظنل|راهظإ

- .ZBFW روظنم نم ةملاكملا رمألا اذه رهظيس •
- .RTCP و RTP ل ةيعرفلا تاقفدتلاو SIP لمع تاسلج كانه نوكتس •
- .اقحال ZBFW ءاطخأ حيحصت دنع جارخإلا اذه نم لمعلا ةسلج فرعم مادختسإ نكمي •
- ةصاخلا ةيامحلا رادج لµع تاسلجل يساسألا ماظنلا ليصافت مادختسإ نكمي .تانايبلا نم ديزم ضرعل تاسايسلاب

<#root>

Router#

#### **show policy-firewall sessions platform**

--show platform hardware qfp active feature firewall datapath scb any any any any any all any -- [s=session i=imprecise channel c=control channel d=data channel u=utd inspect A/D=appfw action allow/ Session ID:0x000000A8 192.168.2.58 51875 192.168.3.52 5060 proto 6 (-global-:0:-global-:0) (0x16:sip) [ +-Session ID:0x000000AA 192.168.2.58 0 192.168.3.52 5060 proto 6 (-global-:0:-global-:0) (0x16:sip) [ +-Session ID:0x000000A9 192.168.3.52 0 192.168.2.58 5060 proto 6 (-global-:0:-global-:0) (0x16:sip) [icD] Session ID:0x000000AC 192.168.3.59 16386 192.168.2.58 8122 proto 17 (-global-:0:-global-:0) (0x2:udp) [ Session ID:0x000000AD 192.168.1.48 16384 192.168.1.12 8120 proto 17 (-global-:0:-global-:0) (0x3a:sip r Session ID:0x000000A6 192.168.1.48 33821 192.168.1.12 5060 proto 6 (-global-:0:-global-:0) (0x16:sip) +-Session ID:0x000000AE 192.168.1.48 16385 192.168.1.12 8121 proto 17 (-global-:0:-global-:0) (0x3a:si +-Session ID:0x000000AD 192.168.1.48 16384 192.168.1.12 8120 proto 17 (-global-:0:-global-:0) (0x3a:si +-Session ID:0x000000AB 192.168.1.48 0 192.168.1.12 5060 proto 6 (-global-:0:-global-:0) (0x16:sip) +-Session ID:0x000000A7 192.168.1.12 0 192.168.1.48 5060 proto 6 (-global-:0:-global-:0) (0x16:sip)

ةقطنملا جوز تاسلج صحف type map-policy show

عمو ةسايسلا ةيامح رادج تاسلجل يساسالا ماظنلا لثم ةلثامم تانايب رمالا اذه ضرعي • حيحصتل اديفم نوكي يذل| جارخإل| يف اضيأ قطانمل| جوز نيءت نيمضت متي كلذ .ءاطخألا

Router# show policy-map type inspect zone-pair sessions | i Zone-pair|Session ID Zone-pair: IN-SELF Session ID 0x000000AD (192.168.1.48:16384)=>(192.168.1.12:8120) sip-RTP-data SIS\_OPEN Session ID 0x000000A6 (192.168.1.48:33821)=>(192.168.1.12:5060) sip SIS\_OPEN Session ID 0x000000A7 (192.168.1.12:0)=>(192.168.1.48:5060) sip SIS\_PREGEN Session ID 0x000000AE (192.168.1.48:16385)=>(192.168.1.12:8121) sip-RTP-data SIS\_PREGEN Session ID 0x000000AB (192.168.1.48:0)=>(192.168.1.12:5060) sip SIS\_PREGEN

```
 Zone-pair: OUT-SELF
        Session ID 0x000000AC (192.168.3.59:16386)=>(192.168.2.58:8122) udp SIS_OPEN
 Zone-pair: SELF-IN
 Zone-pair: SELF-OUT
        Session ID 0x000000A8 (192.168.2.58:51875)=>(192.168.3.52:5060) sip SIS_OPEN
        Session ID 0x000000AA (192.168.2.58:0)=>(192.168.3.52:5060) sip SIS_PREGEN
        Session ID 0x000000A9 (192.168.3.52:0)=>(192.168.2.58:5060) sip SIS_PREGEN
```
# اهحالصإو ءاطخألا فاشكتسا

ءاطخألا فاشكتسال XE IOS Cisco ةقطنم ىلإ دنتسملا ةيامحلا رادج ىلع روثعلا نكمي :دنتسملا اذه يف اهحالصإو

[https://www.cisco.com/c/en/us/support/docs/security/ios-firewall/117721-technote-iosfirewall-](https://www.cisco.com/c/ar_ae/support/docs/security/ios-firewall/117721-technote-iosfirewall-00.html)[00.html](https://www.cisco.com/c/ar_ae/support/docs/security/ios-firewall/117721-technote-iosfirewall-00.html)

## ZBFW +) LTI (بعكملل يلحملا زيمرتلا ةهجاو

- ةهجاو ةدحو وا م∣لl ةحول∪ا يJح ةزهجالاب ةصاخلI PVDM دراوم مادختساب CUBE نيوكت دنع .LTI CUBE ضارغأل اهمادختسإ نكمي ،(NIM (ةكبشلا
- عضو عم قفاوتي z/y/x ةئف تباث ةمدخ كرحم ىلع PVDM ل ةيفلخلا ةحوللا ةهجاو يوتحت .مأل| ةحولل|اب PVDM/DSP ةحتف وه 0/4 ةمدخل| كرحم ،ل|ثمل| ليبس ىلء .PVDM
- .ةيتاذلا ةقطنملا يف دجوي الو ةقطنم مادختساب اذه ةمدخلا كرحم نيوكت بجي •

ةقطنملا ىلإ CUBE LTI ةطساوب مدختسملا ةمدخلا كرحم نييءتب يلاتلا نيوكتلا موقيس .ZBFW ضارغأل ةيلخادلا

```
!
interface Service-Engine0/4/0
 zone-member security INSIDE
!
```
SCCP طئاسو دراومل ةمدخلا كرحم ةقطنم جوز نييعتل لثامم قطنم مادختسإ نكمي جراخ عقي عوضوملا اذه نإف كلذ عمو SCCP طبر ةهجاوو ةزهجألل DSP/PVDM ىلإ ةدنتسملا .دنتسملا اذه قاطن

ةمجرتلا هذه لوح

ةيل المادة الله من الناساب دنت ساب دنت مادينين تان تون تان ال ملابات أولان أعيمته من معت $\cup$  معدد عامل من من ميدة تاريما $\cup$ والم ميدين في عيمرية أن على مي امك ققيقا الأفال المعان المعالم في الأقال في الأفاق التي توكير المالم الما Cisco يلخت .فرتحم مجرتم اهمدقي يتلا ةيفارتحالا ةمجرتلا عم لاحلا وه ىل| اًمئاد عوجرلاب يصوُتو تامجرتلl مذه ققد نع امتيلوئسم Systems ارامستناء انالانهاني إنهاني للسابلة طربة متوقيا.